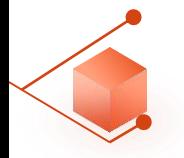

學生事務處生涯發展中心 Office of Student Affairs Career Development Cent

如何使用「我的中興時代」生涯歷程檔案 (E-portfolio)

- 如何使用我的中興時代 风

- 學生由本校單一簽入系統進入後,使用「學務資訊系統——生涯規劃歷程」平台,開始記錄從入 滴
- 址路徑:興大首頁 → 興大入口 → 鍵入學號丶密碼 → 學務資訊糸統 → 生涯規劃歷程

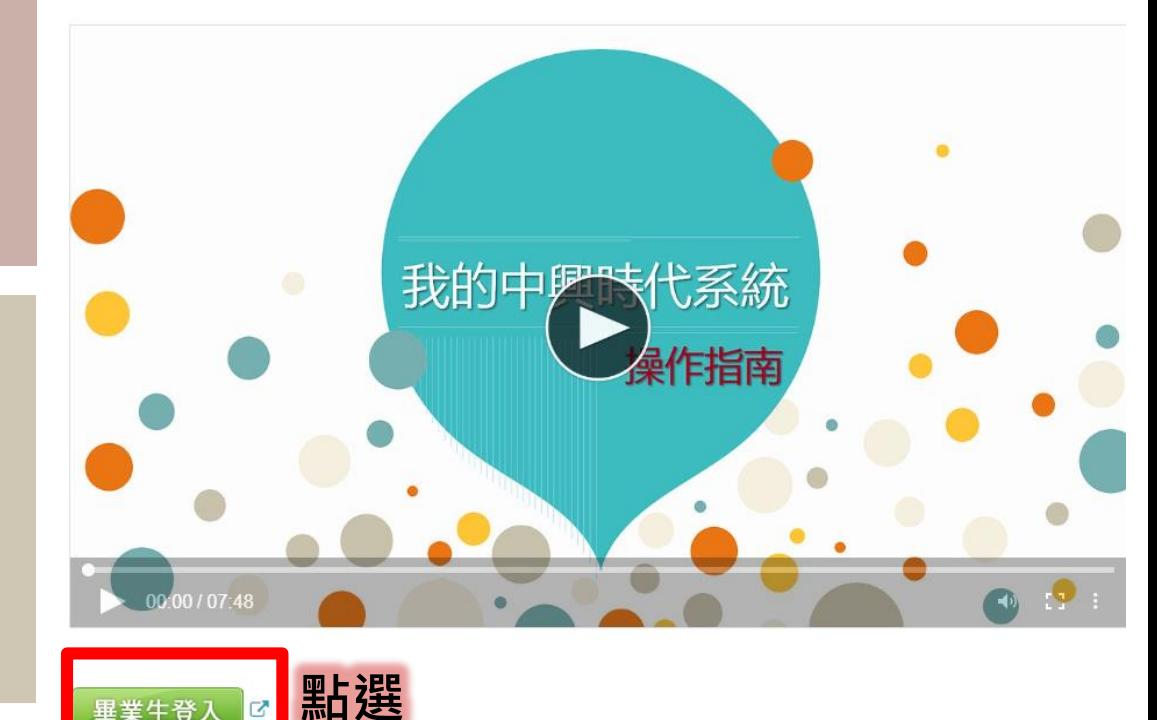

**學生於上學期畢業未進行 畢業離校手續,並已無法 登錄學校首頁單一入口, 如何進行UCAN職能診斷 問卷施測?**

**網頁路徑:** 生涯發展中心→我的中興時代 **系統 →如何使用「我的中興時 代」生涯歷程檔案 E -portfolio →畢業生登入 →生涯規劃歷程 →UCAN職能診斷問卷**

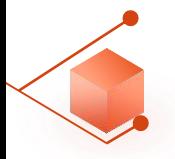

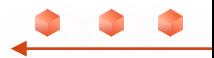

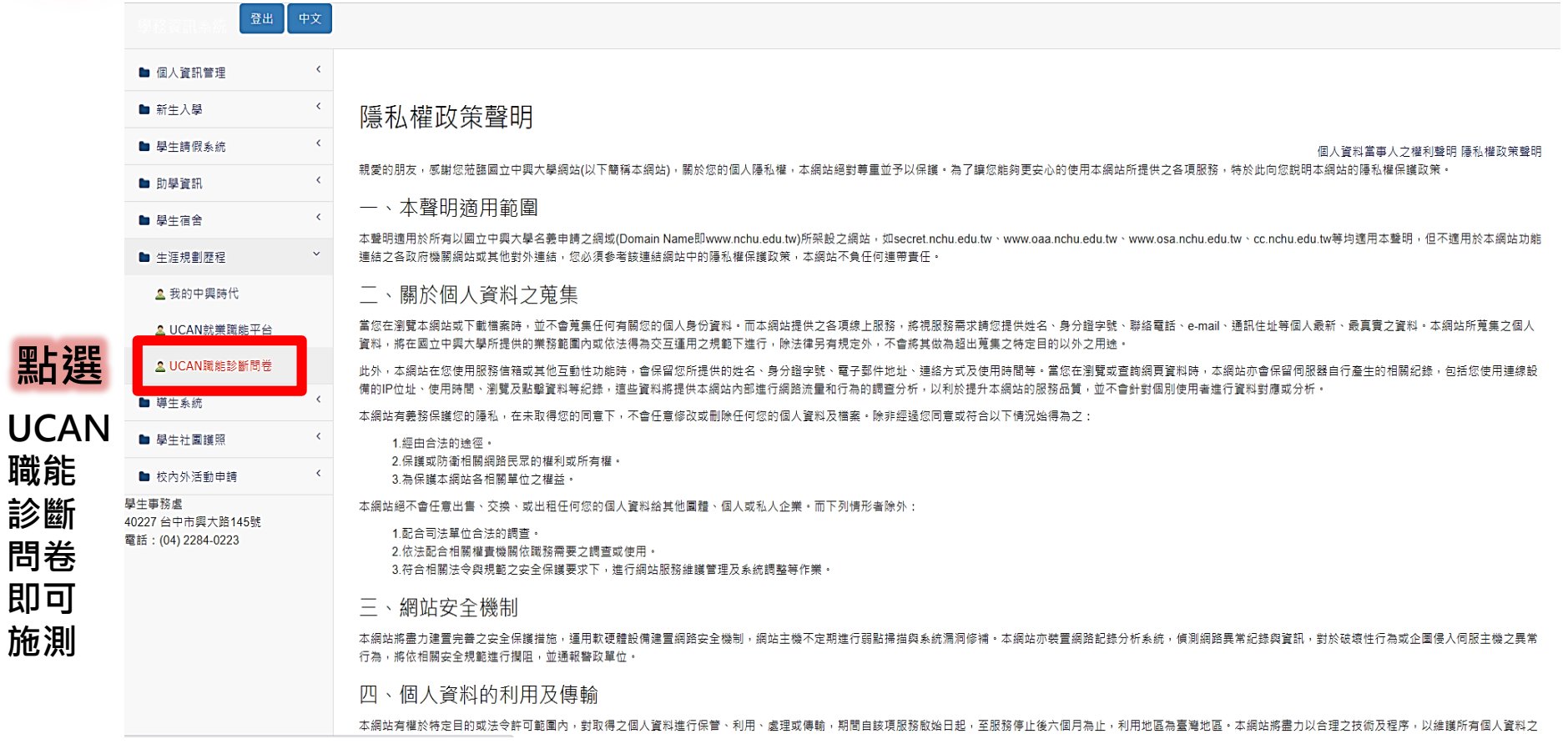